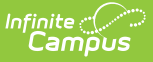

# **Grading Changes Not Pushed Report**

Last Modified on  $03/11/20248:45$  am CD

### **Classic Path:** Grading and Standards > Reports > Grading Setup > Grading Changes Not Pushed

#### **Search Terms:** Grading Changes Not Pushed

The Grading Changes Not Pushed report lists changes to grading setup that could not be pushed from the course master to the course for various reasons. These reasons include:

- Assignments and scores aligned to tasks, standards, or grade calc options that were removed or marked as post-only at the course master level.
- Differences in composite grading setup that would affect scores.

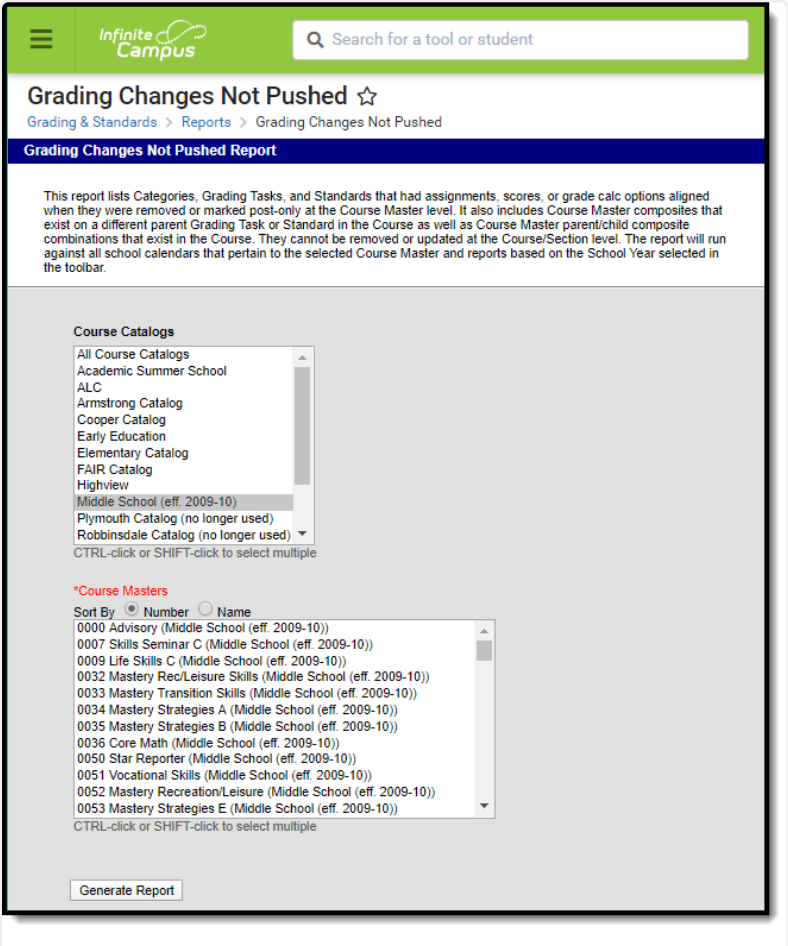

# **Generate the Grading Changes Not Pushed Report**

- 1. Select the **Course Catalog** to display a list of Course Masters. Options display based on the options selected in the Campus toolbar.
- 2. Select the **Course Master(s)** to include in the report. The list can be sorted by number or alphabetically by name.

Image 1: Grading Changes Not Pushed Report

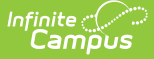

## 3. Click the **Generate Report** button. The report displays in CSV format.

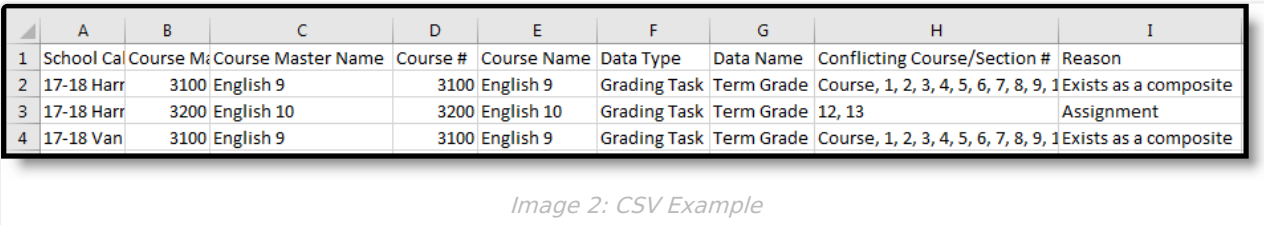

The **Reason** column lists why the grading changes could not be pushed. Reasons include:

- Assignment the modified item already has an assignment aligned at the section level.
- Scores the modified item already has scores or grades aligned at the section level.
- Exists as a composite the modified grading task has been selected as a child task in composite grading setup.